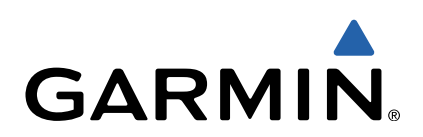

# Forerunner<sup>®</sup> 10 Podręcznik użytkownika

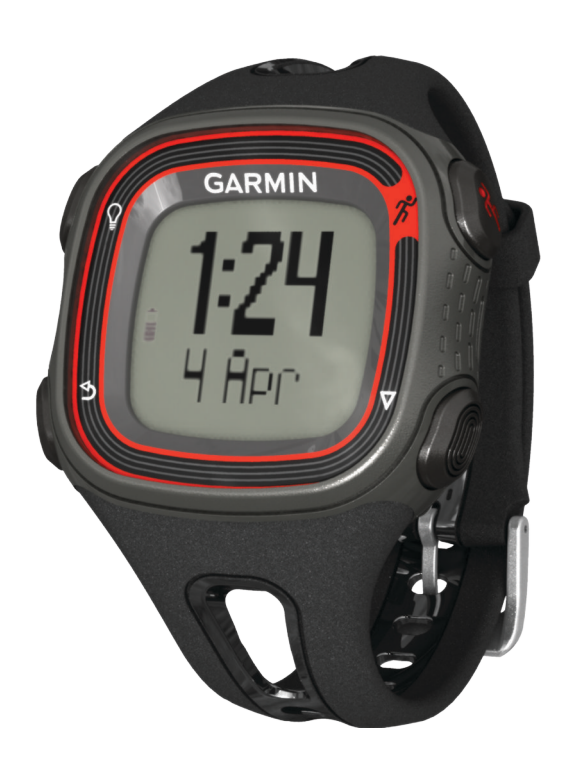

Wszelkie prawa zastrzeżone. Zgodnie z prawami autorskimi, kopiowanie niniejszego podręcznika użytkownika w całości lub częściowo bez pisemnej zgody<br>firmy Garmin jest zabronione. Firma Garmin zastrzega sobie prawo do wprowa pobrać bieżące aktualizacje i informacje uzupełniające dotyczące użytkowania niniejszego produktu.

Garmin®, Auto Lap®, Auto Pause®, Forerunner® i logo Garmin są znakami towarowymi firmy Garmin Ltd. lub jej oddziałów zarejestrowanymi w Stanach<br>Zjednoczonych i innych krajach Garmin Connect™ i Virtual Pacer™ są znakami to znaków bez wyraźnej zgody firmy Garmin jest zabronione.

# Spis treści

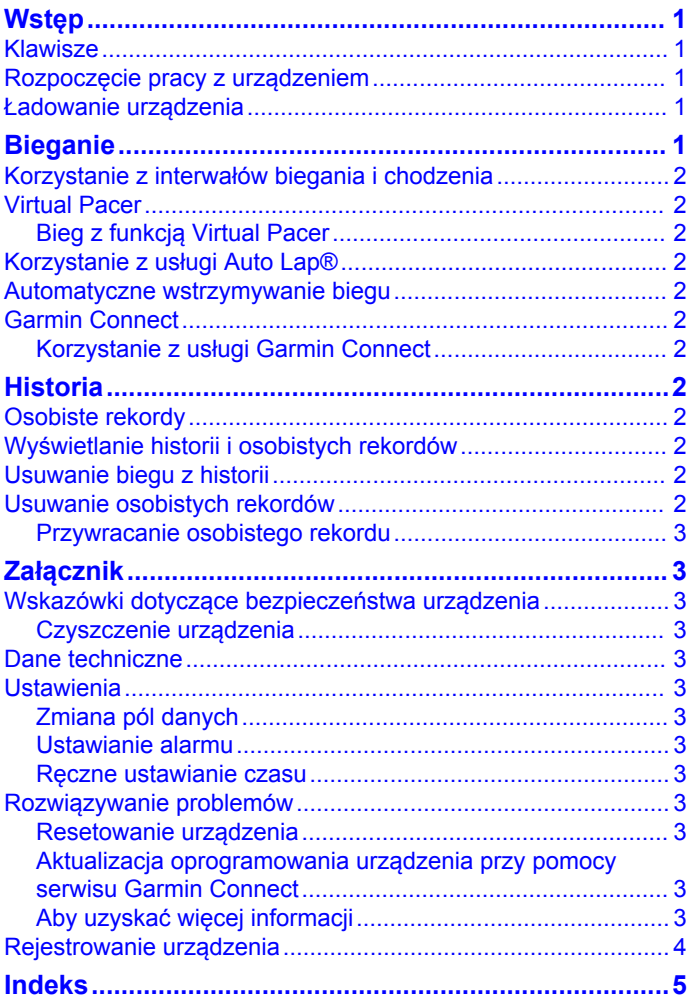

# **Wstep**

#### A OSTRZEŻENIE

<span id="page-4-0"></span>Przed rozpoczęciem lub wprowadzeniem zmian w programie ćwiczeń należy zawsze skonsultować się z lekarzem.

Należy zapoznać się z zamieszczonym w opakowaniu produktu przewodnikiem Ważne informacje dotyczące bezpieczeństwa *i produktu* zawierającym ostrzeżenia i wiele istotnych wskazówek.

#### **Klawisze**

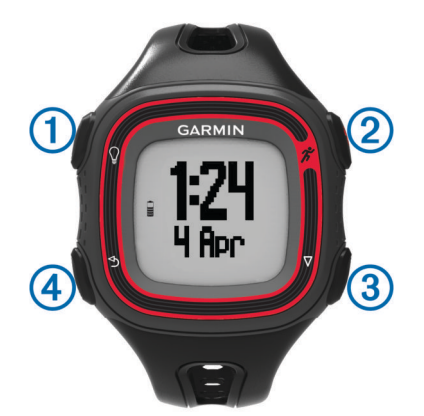

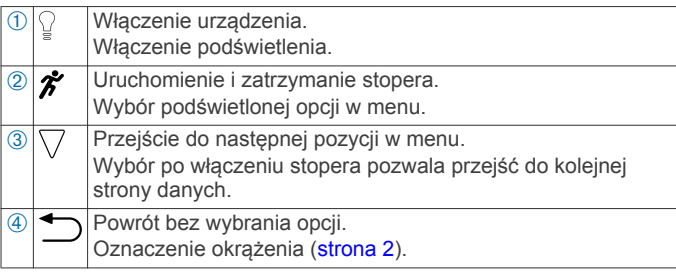

### Rozpoczęcie pracy z urządzeniem

Przy pierwszym użyciu urządzenia Forerunner wykonaj następujące czynności.

- 1. Naładuj urządzenie (strona 1).
- 2. Dostosuj ustawienia biegania (strona 2).
- 3. Idź pobiegać (strona 1).
- 4. Prześlij dane dotyczące biegu na stronę Garmin Connect™ (strona 2).

### Ładowanie urządzenia

#### **UWAGA**

Aby zapobiec korozji, należy dokładnie osuszyć styki i obszar wokół nich przed ładowaniem i podłączeniem urządzenia do komputera.

- 1. Podłącz kabel USB do portu USB w komputerze.
- 2. Ustaw wypustki ładowarki w jednej linii ze stykami znajdującymi się z tyłu urządzenia, a następnie dociśnij ładowarkę, aż się zatrzaśnie.

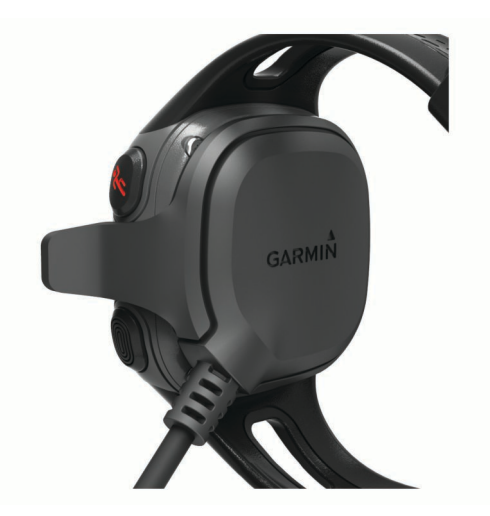

3. Całkowicie naładuj urządzenie.

# **Bieganie**

Urządzenie jest częściowo naładowane. Przed rozpoczęciem biegu może być konieczne naładowanie urządzenia (strona 1).

**UWAGA:** Po rozpoczęciu ładowania urządzenie automatycznie włącza się. Jeśli urządzenie nie zostało naładowane przed rozpoczęciem biegu, naciśnij i przytrzymaj ?, aby włączyć urządzenie.

- 1. Wybierz  $\hat{\boldsymbol{\pi}}$ .
- 2. Podczas wyszukiwania pozycji przez urządzenie na ekranie miga znak ●.

Po określeniu pozycji przez urządzenie na ekranie pozostanie widoczny znak ●.

3. Naciśnij Start, aby uruchomić stoper.

Po uruchomieniu stopera rejestrowany jest czas ①, dystans 2, spalone kalorie 3 i tempo 4.

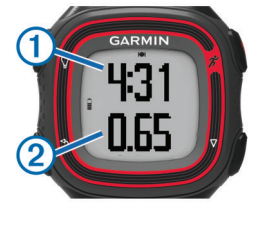

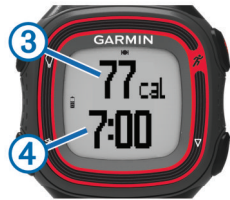

**PORADA:** Użyj $\nabla$ , aby wyświetlić tempo i spalone kalorie.

- 4. Użyj  $\hat{\mathcal{F}}$ , aby zatrzymać stoper po zakończeniu biegu.
- 5. Wybierz opcję:
	- Wybierz Wznów, aby ponownie uruchomić stoper.
	- Wybierz Zapisz, aby zapisać bieg i wyzerować stoper. Po wykonaniu tych czynności możesz przesłać dane dotyczące biegu na stronę Garmin Connect (strona 2).
	- · Wybierz Odrzuć, aby usunąć bieg.

#### <span id="page-5-0"></span>Korzystanie z interwałów biegania *i* chodzenia

**UWAGA:** Przed rozpoczęciem biegu musisz ustawić funkcję biegu/chodu. Po uruchomieniu stopera biegu nie można zmienić ustawień.

- 1. Wybierz kolejno  $\nabla$  > Opcje biegu > Bieg/chód > Włącz.
- 2. Ustaw czas biegu dla każdego interwału.
- 3. Ustaw czas chodzenia dla każdego interwału.
- 4. Idź pobiegać.

Po włączeniu funkcji biegu/chodu funkcja jest wykorzystywana zawsze podczas biegu, o ile nie zostanie ona wyłączona lub nie zostanie włączona funkcja Virtual Pacer™ (strona 2).

#### **Virtual Pacer**

Virtual Pacer to narzędzie treningowe zaprojektowane, aby pomóc Ci poprawić swoje wyniki poprzez zachęcenie Cię do biegu w tempie, które sam ustawisz.

#### **Bieg z funkcją Virtual Pacer**

**UWAGA:** Przed rozpoczęciem biegu musisz ustawić funkcję Virtual Pacer. Po uruchomieniu stopera biegu nie można zmienić ustawień.

- 1. Wybierz kolejno  $\bigtriangledown$  > Opcje biegu > Virtual Pacer.
- 2. Wybierz opcję Włącz lub Edytuj tempo, aby ustawić tempo.
- 3. Podaj tempo.

Po włączeniu funkcji Virtual Pacer funkcja ta jest wykorzystywana zawsze podczas biegu, o ile nie zostanie ona wyłączona lub nie zostanie włączona funkcja biegu/chodu (strona 2).

#### Korzystanie z usługi Auto Lap<sup>®</sup>

Urządzenie można ustawić tak, aby korzystało z funkcji Auto Lap, która automatycznie oznacza okrążenie po każdej mili (kilometrze); okrążenia można taż oznaczać ręcznie. Funkcja ta umożliwia porównywanie swoich wyników na różnych etapach aktvwności.

- 1. Wybierz kolejno  $\nabla$  > Opcje biegu > Okrążenia.
- 2. Wybierz opcję:
	- · Wybierz koleino Auto Lap > Włacz, aby skorzystać z funkcji Auto Lap.
	- Wybierz kolejno Klawisz okrążenia > Włącz, aby skorzystać z funkcji < do oznaczania okrążenia podczas aktywności.
- 3. Idź pobiegać (strona 1).

#### Automatyczne wstrzymywanie biegu

Funkcja Auto Pause<sup>®</sup> umożliwia automatyczne wstrzymanie stopera w momencie zatrzymania. Funkcja ta jest przydatna, jeśli na trasie treningu znajduje się sygnalizacja świetlna lub inne miejsca, w których trzeba się zatrzymać.

**UWAGA:** Czas wstrzymania nie jest zapisywany w danych historii.

Wybierz kolejno  $\nabla$  > Opcje biegu > Auto Pause > Włącz.

#### **Garmin Connect**

Serwis Garmin Connect oferuje prosty sposób na przechowywanie i śledzenie aktywności, analizowanie danych i udostępnianie ich innym użytkownikom. Aby założyć bezpłatne konto, odwiedź stronę www.garminconnect.com.

Zapisuj aktywności: Po ukończeniu i zapisaniu aktywności w urządzeniu można przesłać ja do serwisu Garmin Connect i trzymaj ją tam przez dowolny czas.

Analizui dane: Można wyświetlić bardziej szczegółowe informacje o aktywności, w tym widoku mapy z góry, wykresów tempa i prędkości oraz własnych raportów.

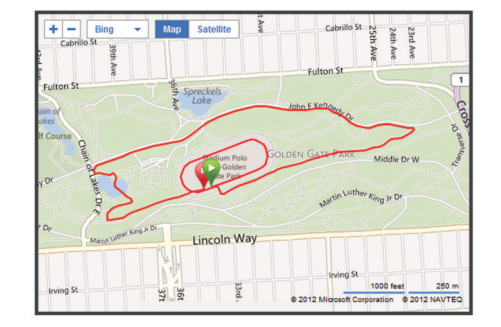

Udostępniaj aktywności: Można przesyłać własne aktywności pocztą e-mail innym użytkownikom oraz publikować łącza do swoich aktywności w serwisach społecznościowych.

#### Korzystanie z usługi Garmin Connect

- 1. Podłącz urządzenie do komputera za pomocą kabla USB (strona 1).
- 2. Odwiedź stronę www.garminconnect.com.
- 3. Wybierz Rozpoczęcie pracy.
- 4. Wykonaj instrukcje wyświetlane na ekranie.

# **Historia**

W urządzeniu Forerunner możesz wyświetlić ostatnich siedem sesji biegania. Możesz także przesłać i przejrzeć nieograniczoną liczbę sesji biegania na stronę Garmin Connect. Gdy pamięć zostanie zapełniona, najstarsze dane zostaną nadpisane.

**UWAGA:** Historia nie jest zapisywana, gdy stoper jest zatrzymany lub wstrzymany.

#### Osobiste rekordy

Po ukończeniu biegu w urządzenie wyświetla wszystkie nowe osobiste rekordy, jakie zostały zdobyte podczas tego biegu. Osobiste rekordy obejmują najdłuższy bieg oraz najszybszy czas na kilku dystansach typowych dla wyścigów.

#### Wyświetlanie historii i osobistych rekordów

W historii biegów wyświetlana jest data, czas, dystans, tempo, kalorie i dane okrążenia. W urządzeniu jest wyświetlany także rekordowy czas użytkownika, dystans i tempo dla różnych dystansów.

- 1. Wybierz  $\nabla$  > Historia.
- 2. Wybierz opcję:
	- Wybierz Biegi, aby wyświetlić informacje o zapisanych sesjach biegania.
	- Wybierz Rekordy, aby wyświetlić swoje osobiste rekordy.

#### Usuwanie biegu z historii

**UWAGA:** Usunięcie biegu z historii nie powoduje jego usunięcia z urządzenia Garmin Connect.

- 1. Wybierz  $\nabla$  > Historia.
- 2. Wybierz Biegi.
- 3. Wybierz bieg.
- 4. Wybierz kolejno  $\hat{\mathcal{F}}$  > Odrzuć > Tak.

#### Usuwanie osobistych rekordów

- 1. Wybierz kolejno  $\bigtriangledown$  > Historia > Rekordy.
- 2. Wybierz rekord, który chcesz usunąć.

#### <span id="page-6-0"></span>Przywracanie osobistego rekordu

Dla każdego z osobistych rekordów możesz przywrócić wcześniejszy rekord.

- 1. Wybierz kolejno  $\triangledown$  > Historia > Rekordy.
- 2. Wybierz rekord, który chcesz przywrócić.
- 3. Wybierz kolejno Użyj poprzedniego > Użyj rekordu.

# **Załącznik**

#### Wskazówki dotyczące bezpieczeństwa urządzenia

#### **UWAGA**

Należy unikać silnych wstrząsów i niedbałego obchodzenia się z produktem, ponieważ może to skrócić jego okres eksploatacji.

Należy unikać naciskania klawiszy pod wodą.

Urządzenia nie należy czyścić przy użyciu ostro zakończonego przedmiotu.

Nie należy używać chemicznych środków czyszczących ani rozpuszczalników, ponieważ mogą one uszkodzić elementy plastikowe.

Po kontakcie z wodą chlorowaną lub słoną, środkami zawierającymi filtry przeciwsłoneczne, środkami odstraszającymi owady, kosmetykami, alkoholem i innymi środkami o silnym działaniu należy dokładnie umyć urządzenie pod bieżącą wodą. Długie wystawianie na działanie tych substancji może uszkodzić etui.

Po umyciu urządzenia należy zawsze wytrzeć je do sucha i przechowywać w chłodnym, suchym miejscu.

Nie wolno przechowywać urządzenia w miejscach, w których występują ekstremalne temperatury, gdyż grozi to jego trwałym uszkodzeniem.

#### Czyszczenie urządzenia

- 1. Przetrzyj urządzenie ściereczką zwilżoną łagodnym roztworem czyszczącym.
- 2. Wytrzyj do sucha.

# Dane techniczne

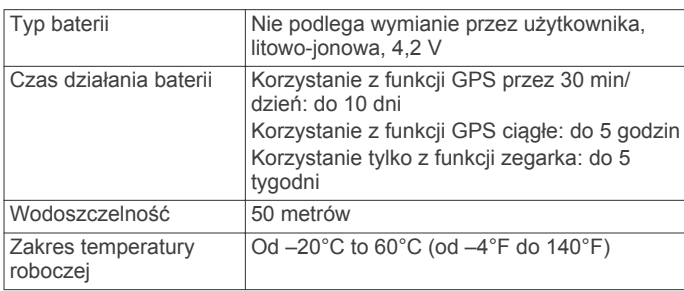

## **Ustawienia**

Aby otworzyć ustawienia urządzenia, wybierz ∇ > Ustawienia, aby dostosować ustawienia i funkcje urządzenia.

Alarm: Ustawienie codziennego alarmu.

Dźwięki: Włączenie lub wyłączenie dźwięków. Można ustawić dźwięki klawiszy i dźwięki komunikatów alertu.

#### Masa: Ustawienie masy użytkownika.

**UWAGA:** Funkcja pomiaru kalorii podczas biegu (strona 1) działa najdokładniej po wprowadzeniu masy użytkownika.

Format: Ustawienie urządzenia, aby wyświetlało tempo lub prędkość.

Konfiguracja: Ustawienie aktualnego czasu, formatu czasu, języka i jednostek pomiaru.

#### Zmiana pól danych

Istnieje możliwość zmiany pól występujących razem na dwóch stronach wyświetlanych podczas działania stopera.

- 1. Wybierz kolejno  $\triangledown$  > Opcje biegu > Pola danych.
- 2. Wybierz pola danych, które mają być wyświetlane na pierwszej stronie.
- 3. Wybierz pola danych, które mają być wyświetlane na drugiej stronie.

#### Ustawianie alarmu

- 1. Wybierz kolejno  $\bigtriangledown$  > Ustawienia > Alarm.
- 2. Wybierz opcję:
	- · Wybierz Edytuj alarm, jeśli alarm jest już ustawiony i jeśli chcesz zmienić jego ustawienie.
	- Wybierz Włącz, jeśli alarm nie jest jeszcze ustawiony.
- 3. Ustaw czas i wybierz \*, aby zaakceptować.

#### Ręczne ustawianie czasu

Domyślnie czas jest ustawiany automatycznie, gdy urządzenie zlokalizuje satelity. Czas można także ustawić ręcznie.

- 1. Wybierz kolejno ▽ > Ustawienia > Konfiguracja > Czas > Ustaw czas.
- 2. Wybierz opcje:
	- · Wybierz Auto, aby urządzenie ustawiało czas automatycznie po odebraniu sygnałów satelitarnych.
	- Wybierz Recznie, aby recznie ustawić czas, a następnie wprowadź czas.

### Rozwiązywanie problemów

#### Resetowanie urządzenia

Jeśli urządzenie przestanie reagować, konieczne może być jego zresetowanie.

- 1. Naciśnij i przytrzymaj przycisk <sup>0</sup> przez ci najmniej 15 sekund.
- 2. Naciśnij i przytrzymaj przez 1 sekundę przycisk <sup>0</sup>, aby włączyć urządzenie.

#### Aktualizacja oprogramowania urządzenia przy pomocy serwisu Garmin Connect

Aby przeprowadzić aktualizację oprogramowania urządzenia należy posiadać konto Garmin Connect (strona 2) oraz podłączyć urządzenie do komputera (strona 1).

1. Odwiedź stronę www.garminconnect.com.

Jeśli dostępne jest nowe oprogramowanie, Garmin Connect przypomina o konieczności zaktualizowania oprogramowania.

- 2. Wykonaj instrukcje wyświetlane na ekranie.
- 3. Nie odłaczaj urządzenia od komputera do czasu zakończenia procesu aktualizacji.

#### Aby uzyskać więcej informacji

Więcej informacji na temat niniejszego produktu można znaleźć na stronie internetowej Garmin®.

- Odwiedź stronę www.garmin.com/intosports.
- Odwiedź stronę www.garmin.com/learningcenter.
- Odwiedź stronę http://buy.garmin.com lub skontaktuj się z dealerem firmy Garmin w celu uzyskania informacii na temat opcjonalnych akcesoriów i części zamiennych.

#### Pobieranie podręcznika użytkownika

Najnowszą wersję podręcznika użytkownika można pobrać ze strony internetowej.

1. Odwiedź stronę www.garmin.com/intosports.

- <span id="page-7-0"></span>2. Wybierz swój produkt.
- 3. Kliknij Podręczniki.

Rejestrowanie urządzenia<br>Pomóż nam jeszcze sprawniej udzielać Tobie pomocy i jak<br>najszybciej zarejestruj swoje urządzenie przez Internet.

- · Odwiedź stronę http://my.garmin.com.
- · Pamiętaj o konieczności zachowania oryginalnego dowodu zakupu (względnie jego kserokopii) i umieszczenia go<br>w bezpiecznym miejscu.

# **Indeks**

#### <span id="page-8-0"></span>**A**

akcesoria **[3](#page-6-0)** aktualizacje, oprogramowanie **[3](#page-6-0)** alarm **[3](#page-6-0)** alarmy **[3](#page-6-0)** Auto Lap **[2](#page-5-0)** Auto Pause **[2](#page-5-0)**

#### **C**

czas **[3](#page-6-0)** czyszczenie urządzenia **[3](#page-6-0)**

#### **D**

dane przesyłanie **[2](#page-5-0)** zapisywanie **[2](#page-5-0)** dane techniczne **[3](#page-6-0)** dźwięki **[3](#page-6-0)**

#### **F**

Funkcja Virtual Pacer **[2](#page-5-0)**

#### **G**

Garmin Connect, zapisywanie danych **[2](#page-5-0)**

#### **H**

historia **[2](#page-5-0)** przesyłanie do komputera **[2](#page-5-0)** usuwanie **[2](#page-5-0)**

wyświetlanie **[2](#page-5-0)**

**I** interwały **[2](#page-5-0)** interwały chodzenia **[2](#page-5-0)**

**J** jednostki miary **[3](#page-6-0)** język **[3](#page-6-0)**

**K** klawisze **[3](#page-6-0)** urządzenie **[1](#page-4-0)**

**Ł** ładowanie urządzenia **[1](#page-4-0)**

**M** masa **[3](#page-6-0)**

#### **O**

okrążenia **[2](#page-5-0)** oprogramowanie, aktualizowanie **[3](#page-6-0)** osobiste rekordy **[2](#page-5-0)** przywracanie **[3](#page-6-0)** usuwanie **[2](#page-5-0)** osobiste zapisy **[2](#page-5-0)**

#### **P**

pola danych **[1](#page-4-0)**

#### **R**

rejestracja produktu **[4](#page-7-0)** rejestrowanie urządzenia **[4](#page-7-0)**

resetowanie, urządzenie **[3](#page-6-0)** rozwiązywanie problemów **[3](#page-6-0)**

#### **S**

sesje **[2](#page-5-0)** stoper **[2](#page-5-0)** uruchamianie **[1](#page-4-0)** zatrzymywanie **[1](#page-4-0)** strony treningu, wyświetlanie **[1](#page-4-0)**

#### **T**

tempo **[2](#page-5-0)**

#### **U**

urządzenie klawisze **[1](#page-4-0)** ładowanie **[1](#page-4-0)** rejestracja **[4](#page-7-0)** resetowanie **[3](#page-6-0)** ustawienia **[3](#page-6-0)** ustawienia, urządzenie **[3](#page-6-0)** usuwanie historia **[2](#page-5-0)** osobiste rekordy **[2](#page-5-0)**

#### **V**

Virtual Pacer **[2](#page-5-0) W**

wodoszczelność **[3](#page-6-0)**

#### **Z**

zapisywanie aktywności **[1](#page-4-0)**

# **www.garmin.com/support**

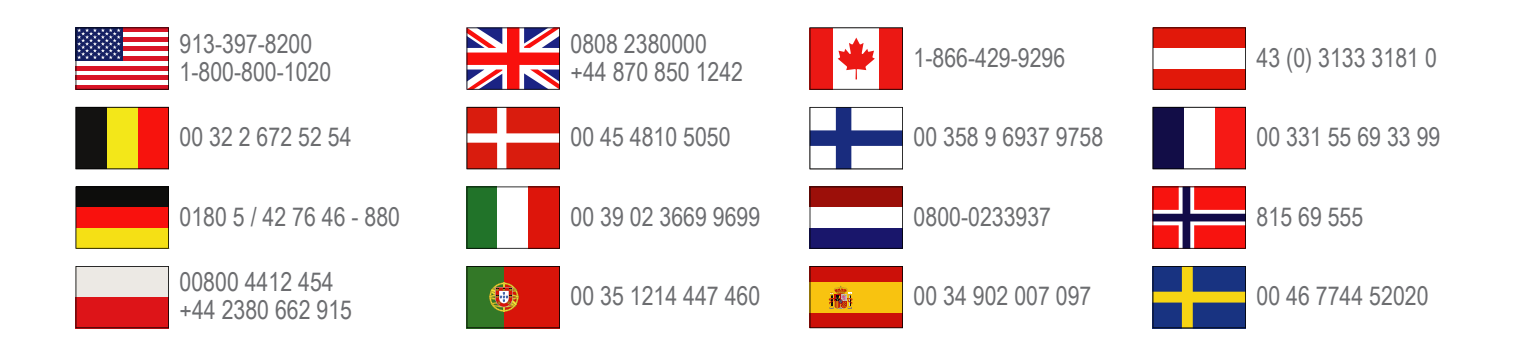

**Garmin International, Inc.** 1200 East 151st Street Olathe, Kansas 66062, Stany Zjednoczone

**Garmin (Europe) Ltd.** Liberty House, Hounsdown Business Park Southampton, Hampshire, SO40 9LR Wielka Brytania

> **Garmin Corporation** No. 68, Zhangshu 2nd Road, Xizhi Dist. New Taipei City, 221, Tajwan (R.O.C.)

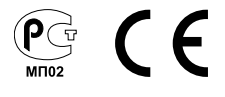